# **REALIZÁCIA VIRTUÁLNEHO LABORATÓRIA S VYUŽITÍM XPC TARGET-u**

#### *I. Masár*

Department of Electrical Engineering Control Systems Engineering Group, University of Hagen Universitätsstr. 27, 580 97 Hagen, Germany Ivan.Masar@FernUni-Hagen.de

#### **Abstrakt**

**S rozvojom informačných technológií, multimediálnych aplikácií a vďaka ľahkej dostupnosti Internetu rastie význam tohto komunikačného média aj vo vzdelávaní (elearning). Nie inak je tomu aj na Univerzite v Hagene, ktorá je jedinou nemeckou univerzitou, poskytujúcou vysokoškolské vzdelanie výlučne dištančnou formou. Predovšetkým v inžinierskych štúdijných oboroch hrajú nové komunikačné technológie významnú úlohu a umožnili vznik rôznych inovatívnych foriem výučby, ako sú napr. on-line semináre a virtuálne praktické cvičenia. Jedno z našich najnovších virtuálnych laboratórií je určené na riadenie portálového žeriava a invertovaného kyvadla a pri návrhu ktorého bol vo veľkej miere využitý MATLAB/Simulink a xPC Target.** 

#### **1 Architektúra virtuálneho laboratória**

Základnou myšlienkou virtuálneho laboratória je sprostredkovanie vzdialeného prístupu k experimentálnym zariadeniam prostredníctvom siete Internet využitím teleprezencie. Hlavnými požiadavkami pri návrhu jeho infraštruktúry a jednotlivých komponentov sú preto:

- zabezpečenie bezpečnej a spoľahlivej prevádzky samotného experimentálneho zariadenia pri vykonávaní navrhnutých experimentov,
- sprostredkovanie čo najrealistickejšej predstavy o dianí v laboratóriu na strane klienta,
- umožnenie pohodlnej a prehľadnej obsluhy laboratória.

Spôsob realizácie samotných experimentov závisí od typu použitého zariadenia a hárdverového vybavenia laboratória. Na zabezpečenie teleprezencie je možné využiť niektoré z existujúcich technológií na prenos obrazovej a zvukovej informácie prostredníctvom Internetu, ako aj rôzne spôsoby vizualizácie experimentálnych dát, vrátanie využitia prostriedkov virtuálnej reality. Splnenie tretej požiadavky je obtiažnejšie, pretože spôsob použitia a obsluhy laboratória je závislý od konkrétneho prípadu a preto nie sú k dispozícii hotové, všeobecne aplikovateľné riešenia. Je však možné definovať niekoľko princípov, ktorými sa práca vo virtuálnom laboratóriu riadi:

- Prístup do laboratória musí podliehať nejakému autorizačnému postupu a musí byť monitorovaný, aby sa zamedzilo súčasnému prístupu viacerých užívateľov.
- Klient môže obsluhovať priebeh experimentu podľa svojich potrieb a meniť testované parametre v nastavenom rozsahu.
- Po skončení experimentu má užívateľ k dispozícii zaznamenané experimentálne dáta na vyhodnotenie pokusu, prípadne nástroje na ich on-line analýzu.

Spomínaná neexistencia vhodného softvérového vybavenia na diaľkovú obsluhu experimentu nás viedla k návrhu vlastnej architektúry virtuálneho laboratória, založenej na využití xPC Target Toolbox-u. Ten je použitý ako platforma na vykonávanie experimentov v reálnom čase s laboratórnym zariadením, v našom prípade so systémom kyvadla/žeriava. Súčasťou tohto toolbox-u sú už aj funkcie a užívateľské rozhranie na základné ovládanie real-time aplikácie prostredníctvom internetového prehliadača, ako napr. spustenie/zastavenie aplikácie, zmena parametrov modelu, atď. Keďže však pomocou nich nebolo možné realizovať všetky naše požiadavky, ukázalo sa ako zaujímavejšie riešenie ovládanie xPC Target-u pomocou tzv. C-API funkcií z knižnice, dodávanej k tomuto toolbox-u. Tieto funkcie umožňujú rovnaké spôsoby ovládania xPC Target-u, ako sú použité v Matlab/Simulink-u, v C/C++ aplikáciách. V našom prípade boli využité na vytvorenie hlavného softvérového modulu na správu a riadenie virtuálneho laboratória, tzv. *xPC Target Servera*. Architektúra navrhnutého laboratória bola totiž z bezpečnostných dôvodov zvolená tak, aby užívatelia nemohli priamo pristupovať na xPC Target s bežiacou aplikáciou, ale komunikujú s xPC Target Serverom, ktorý xPC Target ovláda, spracúva experimentálne údaje z neho a prenáša ich k užívateľovi. Okrem toho tento server vykonáva kontrolu prístupu do laboratória a monitoruje jeho stav.

Celková štruktúra virtuálneho laboratória je zobrazená na Obr. 1. Jeho jednotlivé komponenty môžeme rozdeliť na komponenty na strane experimentu (samotné experimentálne zariadenie, aplikácie na prenos obrazu/zvuku z laboratória, xPC Target Server, rezervačný systém) a na strane klienta (užívateľské rozhranie na prístup do laboratória).

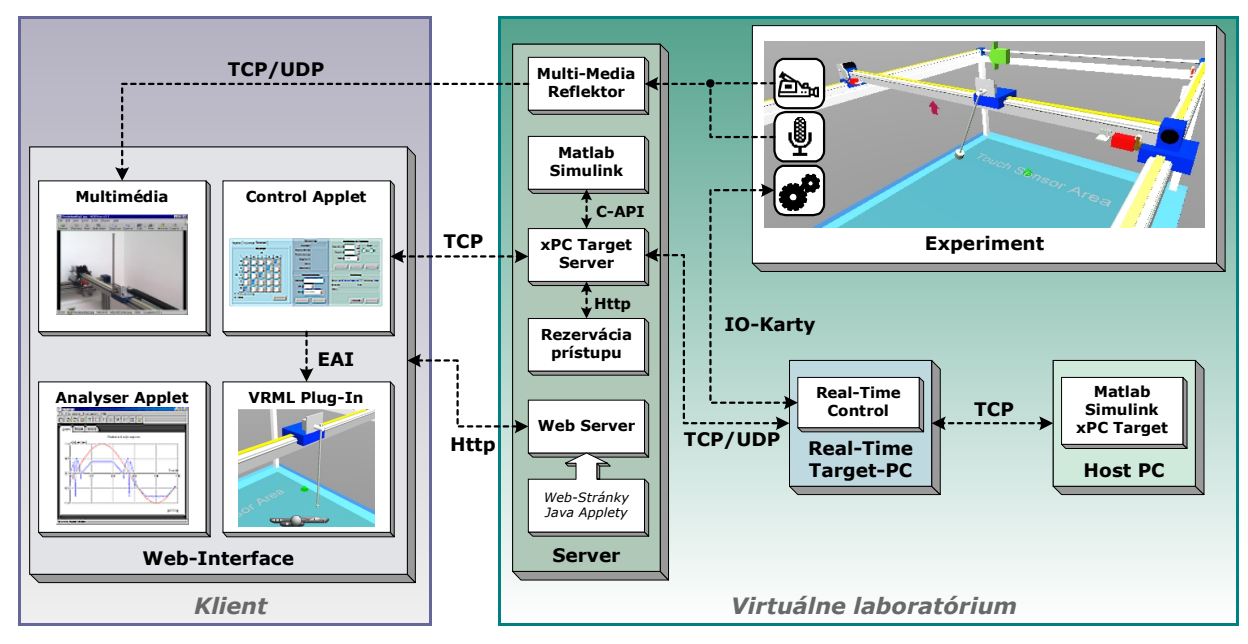

Obr. 1: Architektúra virtuálneho laboratória

#### **2 Experimentálne zariadenie**

V našom prípade je ním systém invertovaného kyvadla/portálového žeriava, pozostávajúci z portálového vozíka, umožňujúceho pohyb v dvoch osiach a kyvadla (alternatívne umožňujúcom pohyb taktiež v dvoch osiach), umiestnenom na ňom. Tento systém bol zvolený kvôli tomu, že umožňuje študentom vykonávať širokú paletu experimentov rôznej náročnosti (riadenie rýchlosti/polohy jednotlivých osí, riadenie kyvadla v stabilnej/nestabilnej polohe) s využitím rozličných typov regulátorov (PID, stavové regulátory, fuzzy regulátor, atď.). Real-time riadenie uvedeného zariadenia je realizované s využitím xPC Target Toolbox-u, pričom ako xPC Target je použité priemyselné PC s rozširujúcimi vstupno/výstupnými kartami. Tie slúžia na meranie signálov zo snímačov (inkrementálne snímače polohy, bezdotykové koncové snímače) a riadenie pohonov jednotlivých osí.

#### **3 Teleprezencia**

Ako hlavný zdroj informácií o dianí v laboratóriu sú použité kamery, ktoré poskytujú pohľad na experiment z rôznych pohľadov. Užívateľ ich navyše môže diaľkovo ovládať (otáčať, resp. zoomovať) a tým si ich počas experimentu nastavovať podľa svojich potrieb. Okrem obrazu z kamier je prenášaný aj obraz z monitora xPC Target-u, pomocou ktorého je možné kontrolovať jeho stav, napr. pri reštarte alebo počas experimentu. Videodáta sú spracovávané tzv. *Multi-Media Reflektorom*, ktorý ich ďalej posiela jednotlivým užívateľom, pričom stupeň ich komprimácie prispôsobuje aktuálnej rýchlosti prenosu dát.

## **4 xPC Target Server**

Tento komponent tvorí jadro celého virtuálneho laboratória a integruje v sebe niekoľko hlavných funkcií:

- autorizáciu prístupu do laboratória,
- komunikáciu s xPC Targetom a jeho ovládanie,
- ovládanie kamier v laboratóriu,
- komunikáciu s užívateľom
- komunikáciu s MATLAB/Simulink-om, ktoré sú na serveri použité ako pomocné nástroje pri návrhu parametrov testovaných regulátorov.

Tento softvérový modul bol vytvorený tak, aby bol ľahko konfigurovateľný a prispôsobiteľný na rôzne nové experimentálne zariadenia a testované algoritmy.

## **4.1 Autorizácia prístupu**

Aby sa predišlo konfliktom pri prístupe do laboratória v multi-užívateľskom prostredí, akým Internet je, musí si každý klient vopred naplánovať čas a dĺžku trvania svojho experimentu pomocou rezervačného databázového systému, ktorý je dostupný priamo pomocou internetového prehliadača. Tento databázový systém ponúka v prehľadnej forme informácie o dostupnosti jednotlivých laboratórii a umožňuje užívateľovi zarezervovať si prístup do laboratória na potrebný čas. Príklad zobrazenia obsadenia laboratória je zobrazený na Obr. 5.

Pred vstupom do laboratória sa musí každý užívateľ identifikovať podľa svojho mena a hesla, ktoré mu pridelí rezervačný systém. Pri kontrole prístupu komunikuje xPC Target Server s rezervačným systémom pomocou http-protokolu, pričom odpoveďou rezervačného systému je dokument v XML-formáte, obsahujúci údaje o rezervovanom čase užívateľa a potvrdení, resp. odmietnutí prístupu. Okrem autorizácie klienta pri vstupe do laboratória vykonáva xPC Target Server túto kontrolu v pravidelných cykloch aj počas samotného experimentu, aby bola zaručená prístupnosť laboratória aj pre nasledujúceho užívateľa. V prípade uplynutia prideleného časového okna ukončí xPC Target Server experiment a preruší spojenie s užívateľom.

## **4.2 Komunikácia s xPC Target-om a jeho oládanie**

Komunikácia s xPC Target-om využíva TCP-protokol. Na riadenie xPC Target-u je použité už spomínané C-API rozhranie, ktoré využíva funkcie z dodávanej knižnice *xpcapi.dll*.

Okrem základného ovládania xPC Target-u (komunikácia, reštart) umožňuje xPC Server riadiť priebeh samotnej real-time aplikácie, zmenu parametrov modelu a záznam a prenos experimentálnych dát.

## **4.3 Vytvorenie, nastavenie a ovládanie real-time aplikácie**

Každý experiment je realizovaný ako blokový model Simulink-u. Ten obsahuje príslušný testovaný algoritmus, ako aj niektoré špeciálne bloky, ktoré sú podmienkou na použitie daného modelu spolu s xPC Target Serverom:

- bloky na inicializáciu zariadenia, ktoré sú závislé na použitom reálnom zariadení,
- preddefinované bloky na spustenie/vypnutie testovaného algoritmu,
- preddefinované bloky na záznam a prenos dát (budú podrobnejšie uvedené v nasledujúcej časti),
- bloky na ovládanie kamier táto požiadavka je závislá na konkrétnom spôsobe realizácie prenosu a spracovania videosignálu z laboratória, pričom prispôsobenie na podmienky daného laboratória je možné vykonať jednoduchými úpravami xPC Target Servera.

 Tieto požiadavky sú však relatívne ľahko realizovateľné, keďže uvedené subsystémy na ovládanie real-time aplikácie a kamier, ako aj na záznam a prenos dát sú rovnaké pre všetky experimenty a vopred k dispozícii v špeciálnej knižnici blokov. Použitie týchto subsystémov je zrejmé z nasledujúceho obrázka.

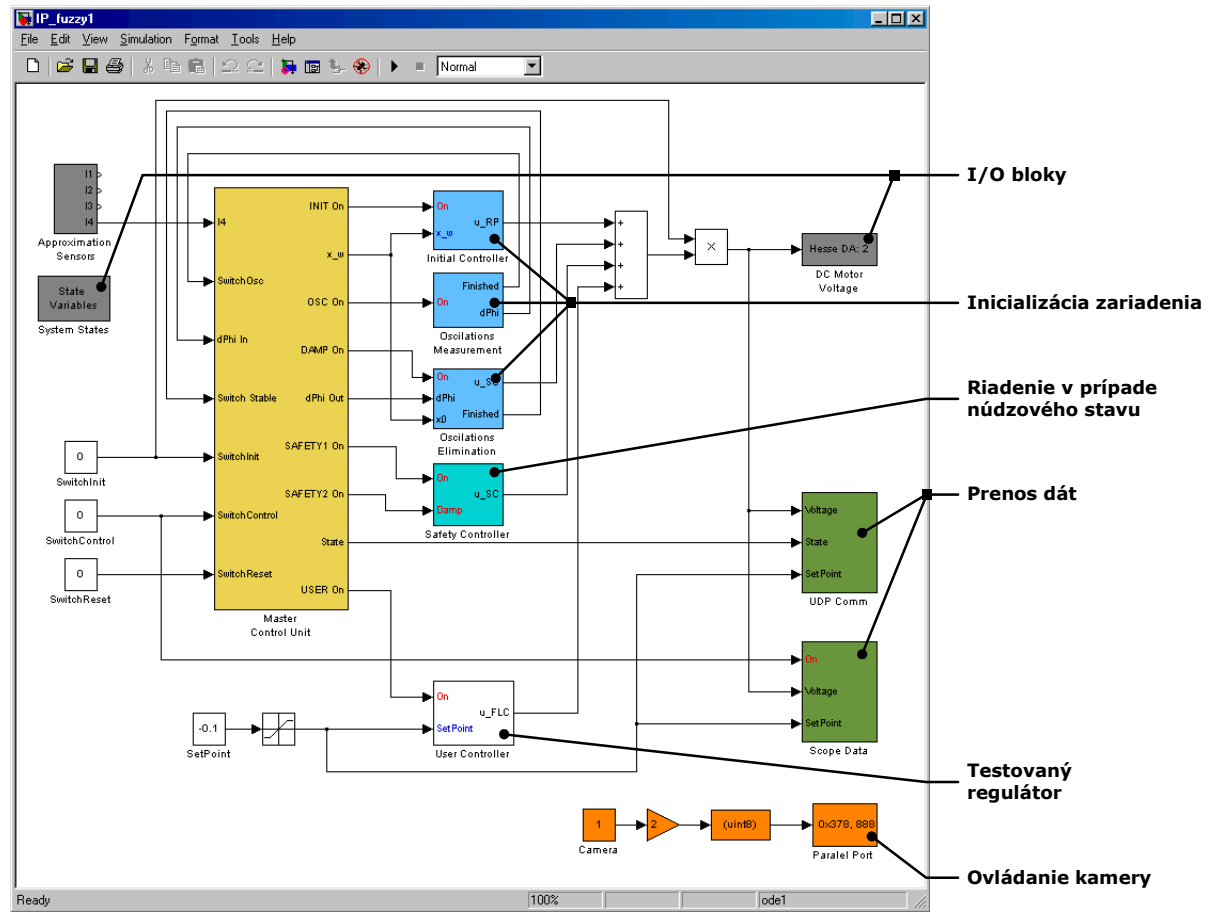

Obr. 2: Model použitý na diaľkový experiment

Po zostavení a prekompilovaní modelu v prostredí MATLAB/Simulink je ešte potrebné vytvoriť jednoduchý textový inicializačný súbor k experimentu pre xPC Target Server, ktorý obsahuje názov prekompilovaného modelu, zoznam blokov, ktorých parametre môže užívateľ počas experimentu meniť, ako aj zoznam signálov, ktorých hodnoty bude xPC Server prenášať ku klientovi. Tento súbor použije xPC Target Server pri zavedení aplikácie na xPC Target, keď po jej nahratí načíta identifikačné čísla blokov s meniteľnými parametrami, resp. s požadovanými signálmi a nastaví počiatočné parametre aplikácie reálneho času (periódu vzorkovania a dĺžku vykonávania).

#### **4.4 Zmena parametrov testovaného algoritmu**

Počas vykonávania experimentu má užívateľ možnosť meniť parametre testovaného algoritmu, pričom všetky parametre sa prenesú a zmenia v aplikácií naraz ako batch-update. Okrem toho má užívateľ možnosť meniť hodnoty niektorých signálov, ako napr. želanú hodnotu výstupnej veličiny. Pred samotnou zmenou parametrov modelu vykonáva xPC Target Server aj kontrolu ich hodnôt, pričom hraničné hodnoty pre jednotlivé parametre sú zadané v spomínanom inicializačnom súbore k experimentu. Táto kontrola má zabrániť vzniku neželaných stavov systému, ktoré by mohli viesť k jeho nestabilite a prípadnému poškodeniu experimentálneho zariadenia.

#### **4.5 Záznam a prenos dát**

xPC Target Server podporuje dva spôsoby záznamu dát a prenosu dát ku klientovi.

Prvý spôsob je použitý na informovanie užívateľa o okamžitom stave experimentu, monitorovanie hodnôt vybraných veličín a vizualizáciu experimentu pomocou displejov a 3D virtuálneho modelu zariadenia. Pri tomto použití hodnôt signálov je rozhodujúca predovšetkým rýchlosť ich záznamu a prenosu z xPC Target-u prostredníctvom xPC Target Servera ku klientovi. Keďže C-API funkcie na zistenie hodnôt signálov bežiacej aplikácie sú relatívne pomalé a neumožňujú záznam dát s dostatočnou frekvenciou na plynulé animovanie 3D modelu, bola na tento účel použitá komunikácia medzi xPC Target Serverom a xPC Target-om založená na UDP-protokole. Keďže tento protokol je paketovo-orientovaný a nevyžaduje spojenie medzi komunikujúcimi klientami, umožňuje rýchlejší prenos dát. Navyše je komunikácia pomocou UDP-protokolu štandardne podporovaná priamo xPC Target Toolbox-om. Na vytvorenie tohto typu komunikácie stačí preto do blokovej schémy s modelom pridať bloky na posielanie dát pomocou UDP-protokolu z xPC Target-u do xPC Target Servera, ktorý ich číta prostredníctvom svojho UDP komunikačného kanála a posiela už pomocou TCP/IP-protokolu k užívateľovi.

Takýmto spôsobom zaznamenané dáta však nie sú vhodné na presné vyhodnotenie experimentu po jeho skončení, keďže nie sú vzorkované s rovnakou frekvenciou. Preto bol implementovaný druhý spôsob záznamu dát s využitím blokov *xPC Scope*. Pomocou nich je možné zaznamenať želané signály počas experimentu s pevnou vzorkovacou frekvenciou, ktoré sa k užívateľovi prenášajú až po zázname nastaveného počtu vzoriek. xPC Target Server podporuje dva typy záznamu:

- Manuálny záznam užívateľ spustí záznam dát manuálne
- Automatický štart pri tomto spôsobe je záznam dát synchronizovaný so zapnutím testovaného algoritmu. Výhodou je, že si užívateľ môže porovnať priebehy signálov, zaznamenané za rovnakých podmienok.

Pri obidvoch spôsoboch spustenia záznamu dát si užívateľ môže nastaviť dĺžku trvania záznamu a názov súboru, do ktorého xPC Server po skončení záznamu automaticky uloží dáta. Ten je následne dostupný klientovi, ktorý si ho pomocou štandardného http-protokolu môže preniesť na svoj počítač, alebo môže použiť tzv. *Analyser Applet* na vyhodnotenie experimentu.

Obidva spôsoby záznamu dát so svojimi komunikačnými kanálmi sú zobrazené na Obr. 3.

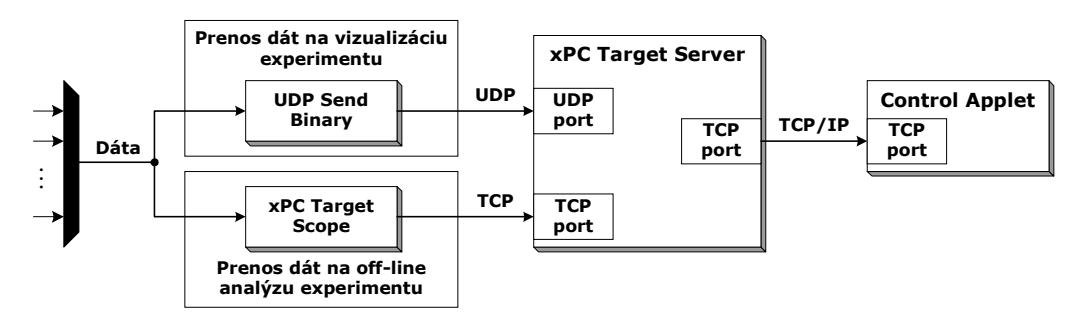

Obr. 3: Prenosu dát k užívateľovi

## **4.6 Využitie MATLAB/Simulink-u pri návrhu parametrov regulátorov**

Keďže nie všetci študenti disponujú licenciou k MATLAB-u alebo iným programovým vybavením, ktoré je možné použiť pri návrhu regulátorov, testovaných vo virtuálnom laboratóriu, rozhodli sme sa použiť MATLAB/Simulink na našom serveri a vytvoriť komunikačné rozhranie medzi ním a xPC Target Serverom pomocou dodávaných C-API funkcií. Užívateľ tak môže priamo z tzv. *Control Appletu*, ktorý je hlavnou aplikáciou na ovládanie laboratória zo strany klienta, spustiť niektorú z preddefinovaných funkcií (napr. zobrazenie výsledkov simulácie riadeného systém s danými parametrami regulátora, poloha pólov a núl uzavretého regulačného obvodu, frekvenčné charakteristiky, atď.), pričom xPC Target Server zabezpečí vykonanie tejto funkcie v MATLAB/Simulink-u a vráti užívateľovi požadované výsledky. Táto metóda síce na jednej strane neposkytuje dostatočnú flexibilitu použitia, keďže sa pomocou nej dajú vykonávať len vopred pripravené skritpy, na druhej strane je vhodná aj pre užívateľov, ktorý neovládajú programové prostredie MATLAB/Simulink a ktorým poskytuje dostatočnú podporu pri riešení zadaných úloh.

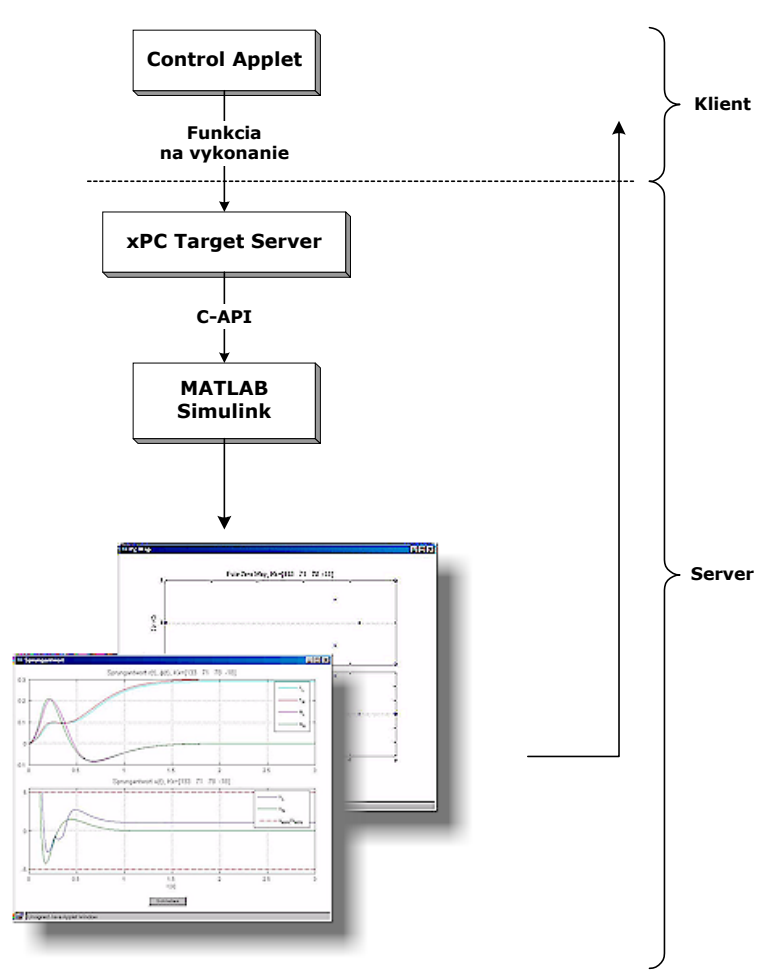

Obr. 4: Diaľkové využitie MATLAB/Simulink-u

# **5 Komponenty klienta**

Komponenty klienta sú určené na komunikáciu s xPC Target Serverom, sprostredkovanie informácie o dianí v laboratóriu a zobrazenie experimentálnych dát. Príklad užívateľského rozhrania na diaľkové riadenie systému invertovaného kyvadla/portálového žeriava je zobrazený na Obr. 5.

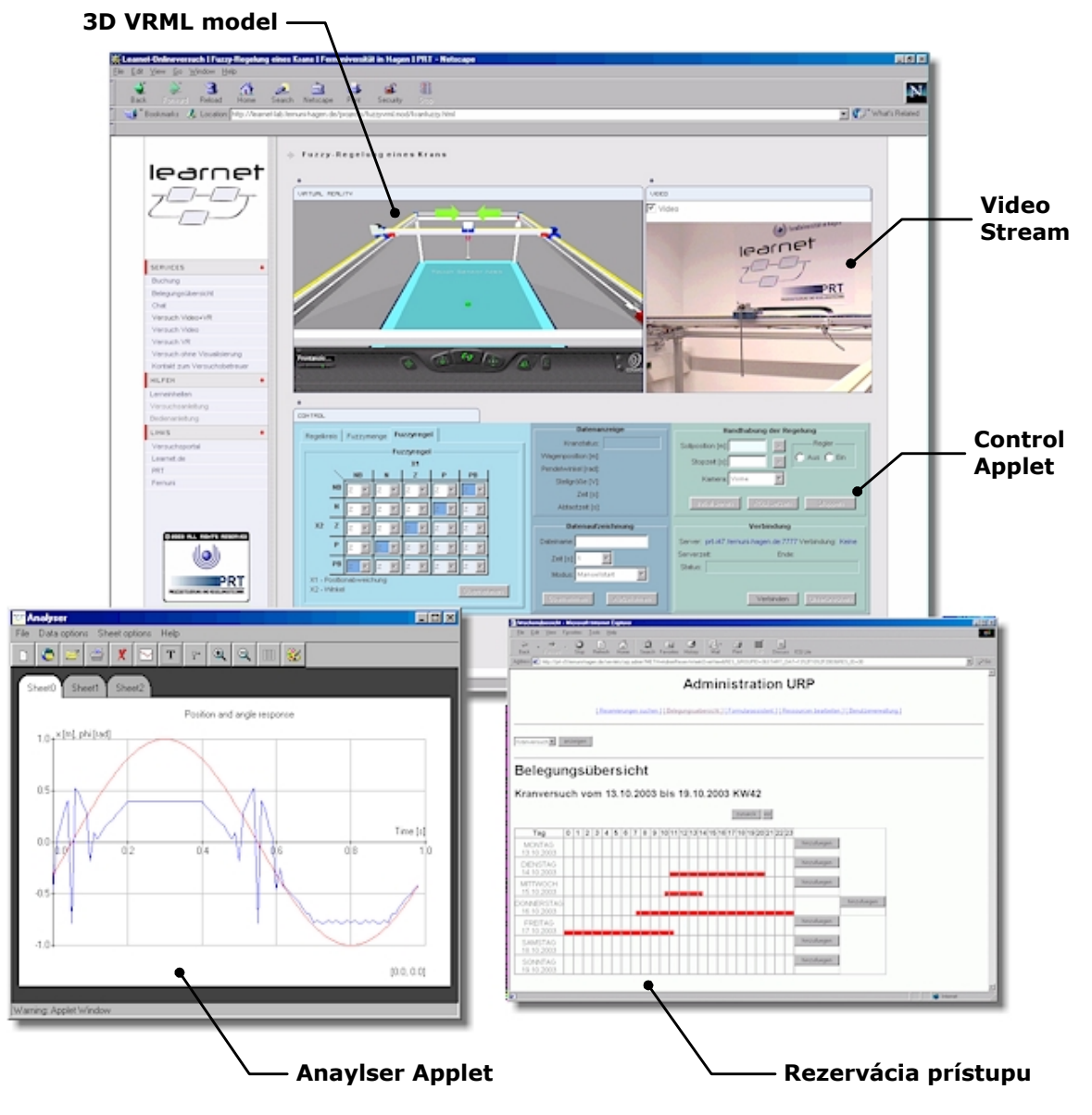

Obr. 5: Internetové rozhranie k experimentu

Množstvo existujúcich typov internetových prehliadačov a ich doplnkov, ako aj rôzne typy a kvalita pripojenia účastníkov do siete Internet, značne limitujú výber použiteľných prostriedkov. Preto bolo vytvorených viacero rôzne vybavených verzií rozhrania do laboratória, aby si študenti mohli vybrať verziu, ktorá najlepšie vyhovuje ich prehliadaču a rýchlosti pripojenia k Internetu. Tak je možné sledovať laboratórium napr. len pomocou virtuálneho modelu (v prípade pomalého pripojenia, ale dostatočne výkonného PC), alebo len pomocou videostream-u (v prípade rýchleho pripojenia, ale málo výkonného PC).

Ako veľmi výhodnou alternatívou k obrazovej informácii sa ukázalo zobrazenie experimentálneho zariadenia pomocou jeho 3D virtuálneho modelu. Jednak je totiž na jeho plynulé animovanie potrebné prenášať výrazne menší objem dát a jednak je pomocou neho možné zobraziť rôzne fyzikálne, resp. procesné veličiny (napr. pôsobiace sily, želané hodnoty), ktoré sú pomocou videa nezobraziteľné. Na animáciu VRML modelu je využité tzv. EAI-rozhranie (External Authoring Interface) a na jeho zobrazenie je možné použiť niektorý bežne dostupný VRML Plug-In (blaxxun CC3D, Cosmo Player, Intervista WorldView).

Na analýzu zaznamenaných experimentálnych dát je určený tzv. *Analyser Applet*. Pomocou neho si je možné načítať zo servera dáta, zaznamenané blokmi xPC Scope. Tieto dáta sú k dispozícii aj na stiahnutie prostredníctvom http-protokolu.

## **5.1 Control Applet**

Komponentom na diaľkový prístup do virtuálneho laboratória zo strane klienta je Control Applet (Obr. 6), ktorý komunikuje s xPC Serverom prostredníctvom TCP-protokolu. Jedná sa o komunikáciu typu klient-server, kde klient (Control Applet) posiela príkazy serveru (xPC Server), ktorý ich spracováva a po vykonaní posiela požadované dáta späť Control Applet-u. Pomocou tohto appletu je možné:

- Nastaviť parametre riadiaceho algoritmu
- Nastaviť spôsobu a parametre záznamu dát Jedná sa o parametre záznamu dát pomocou blokov *xPC Scope*, ktoré sa uložia na serveri a dajú sa využiť na presné vyhodnotenie experimentu.
- Zobraziť dáta Experimentálne dáta, zaznamenané na xPC Serveri pomocou UDP prenosu, sú pomocou TCP-protokolu prenesené do Control Applet-u, ktorý ich zobrazuje ako číselné hodnoty, alebo sú použité na animáciu 3D VRML modelu laboratórneho zariadenia.
- Použiť podporné nástroje na návrh parametrov regulátora, ktoré sú na serveri implementované pomocou MATLAB/Simulink-u.

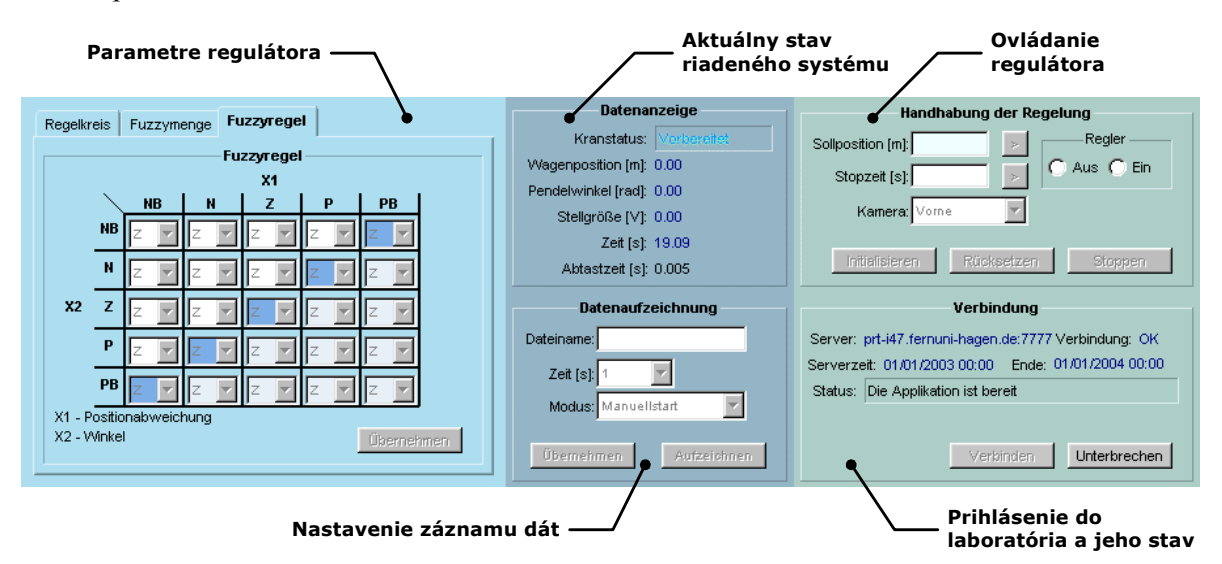

Obr. 6: Control Applet na ovládanie exprimentu

#### **6 Záver**

V článku bolo predstavené virtuálne laboratórium na diaľkové experimentovanie so systémom invertovaného kyvadla/portálového žeriava, ktorého architektúra je založená na použití softvérového balíka MATLAB/Simulink s xPC Target-om. Na prepojenie real-time aplikácií, slúžiacich na riadenie samotného zariadenia so vzdialenými užívateľmi prostredníctvom Internetu, bola navrhnutá vlastná serverová aplikácia xPC Target Server. Prístup do laboratória zo strany klientov kladie minimálne nároky na ich softvérové vybavenie, keďže je realizovaný prostredníctvom internetového prehliadača.

Použitie uvedených vývojových nástrojov umožňuje rýchlu adaptáciu laboratória na iné experimenty, resp. riadené zariadenia, čím je možné flexibilne meniť obsah a náročnosť praktických cvičení.

## **Referencie**

- [1] Prístup k experimentom: http://rsvl.fernuni-hagen.de
- [2] Projekt LearNet: http://www.learnet.de
- [3] *xPC Target, User's Guide*, The Mathworks, 2004
- [4] *xPC Target, API Reference Guide*, The Mathworks, 2004
- [5] *MATLAB, External Interfaces*, The Mathworks, 2004